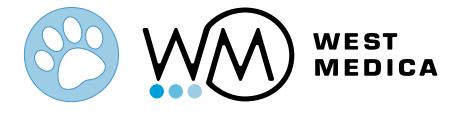

# Vision DS Convert your microscope into a digital scanner

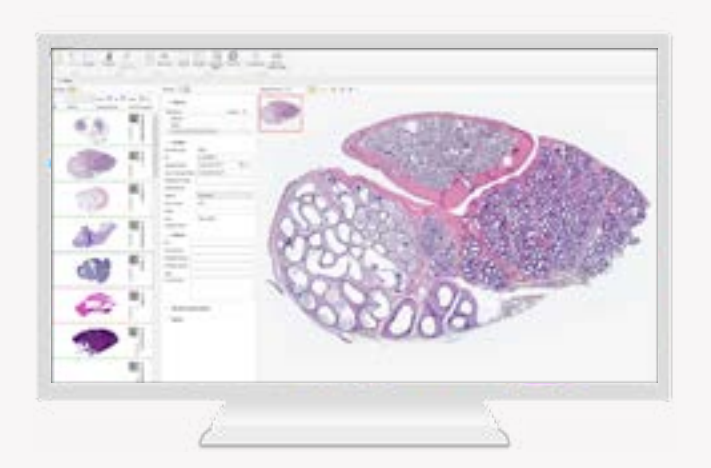

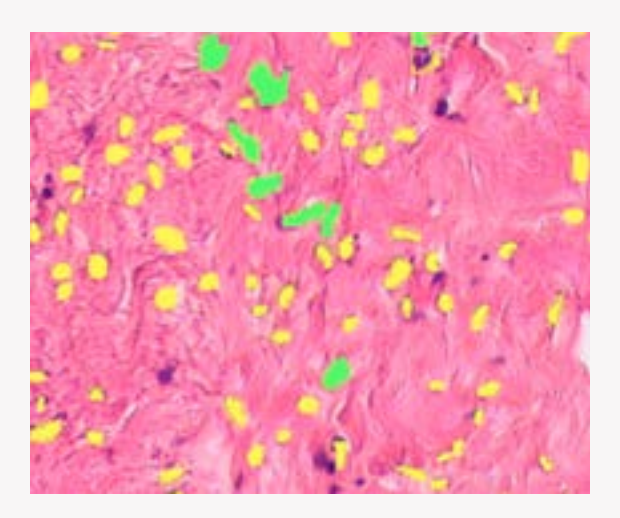

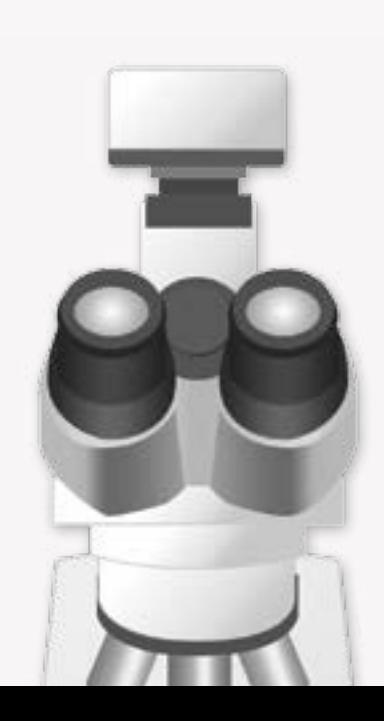

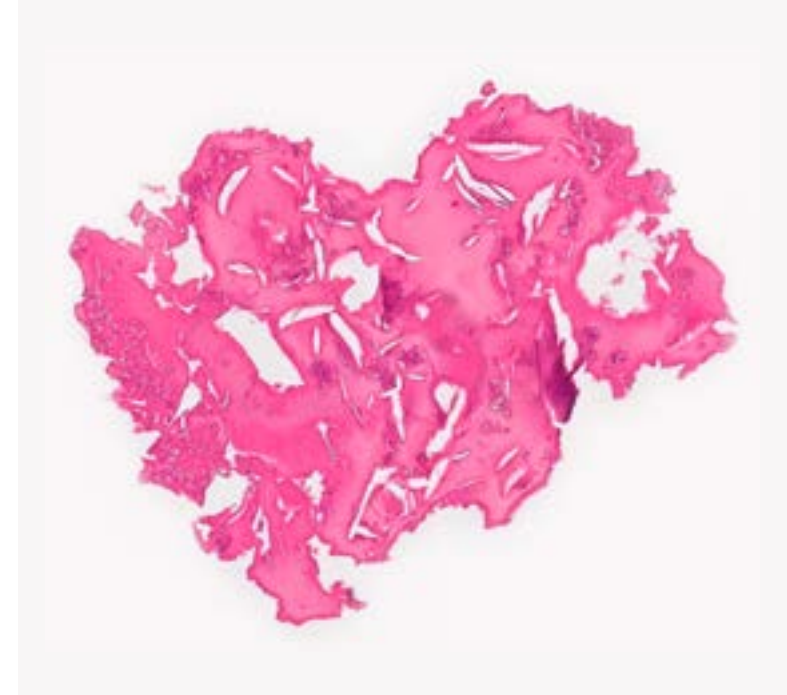

## Scan slides manually

Easy digital scanning and full visualization of slides Efficient solution for scanning in microscopy

> Install Vision DS on your PC and microscope

- 1. Digital camera with adapter
- 2. Trinocular microscope
- 3. PC with Vision DS software

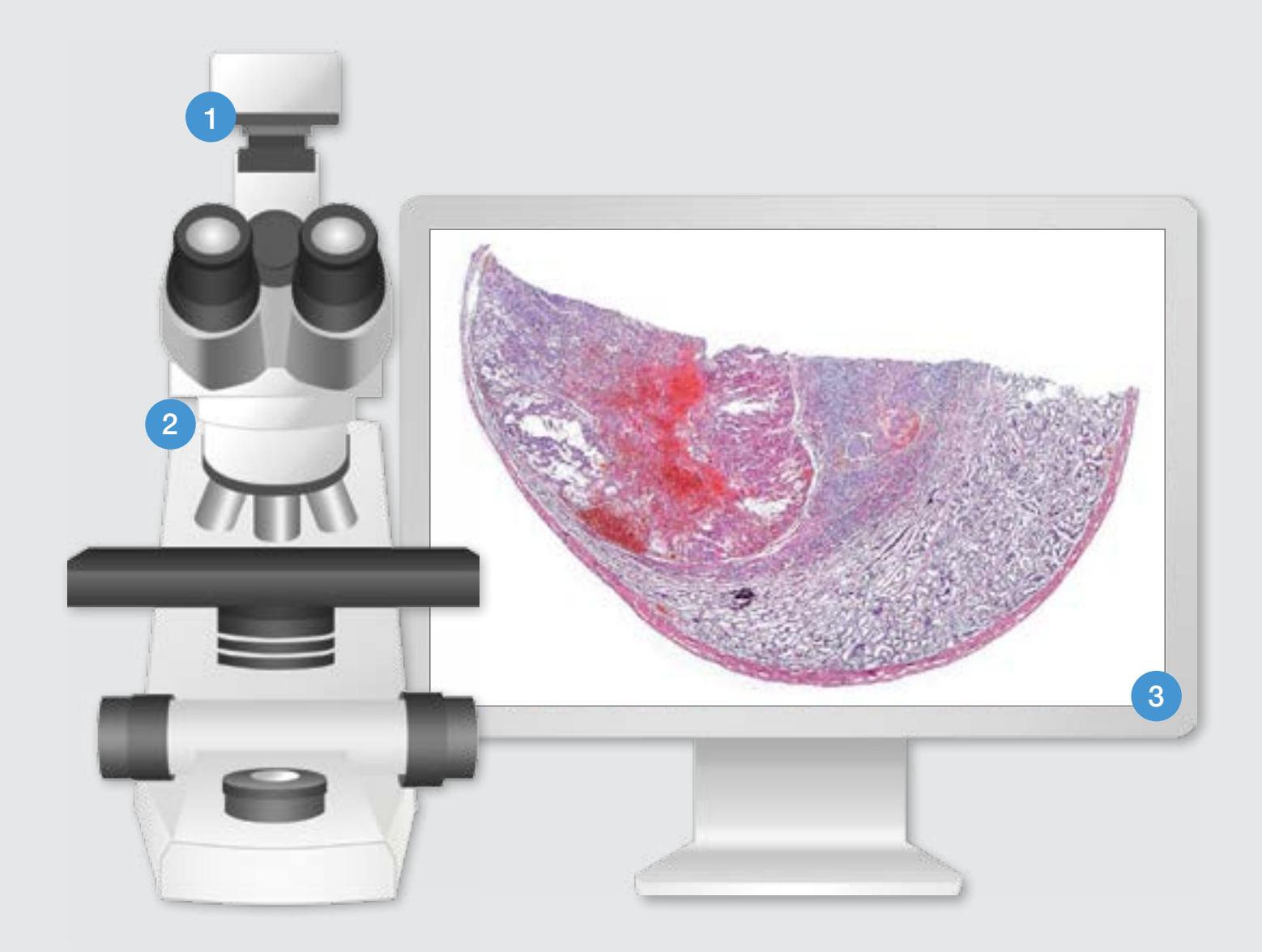

### How does it work?

- Install the camera on the microscope and the software on your PC
- Press start and move the sample
- Digital slide forms automatically as you move the sample

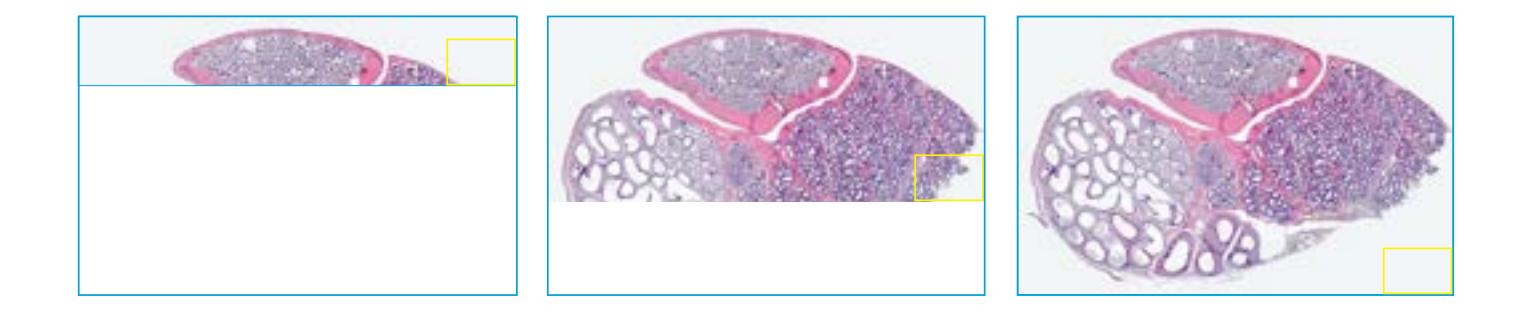

### Digital slide analysis

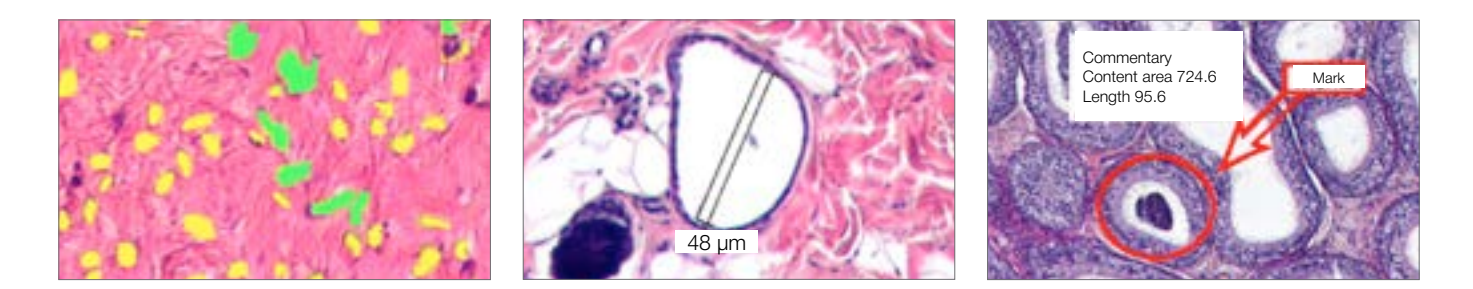

### Object analysis

Objects classification by specified criteria, created by the user

#### Count and classification

Automatic or manual object identification on the digital slide. Measurements of linear and optical parameters of particles

### Marks and comments

Make your comments and put marks on a digital slide

# **Specifications**

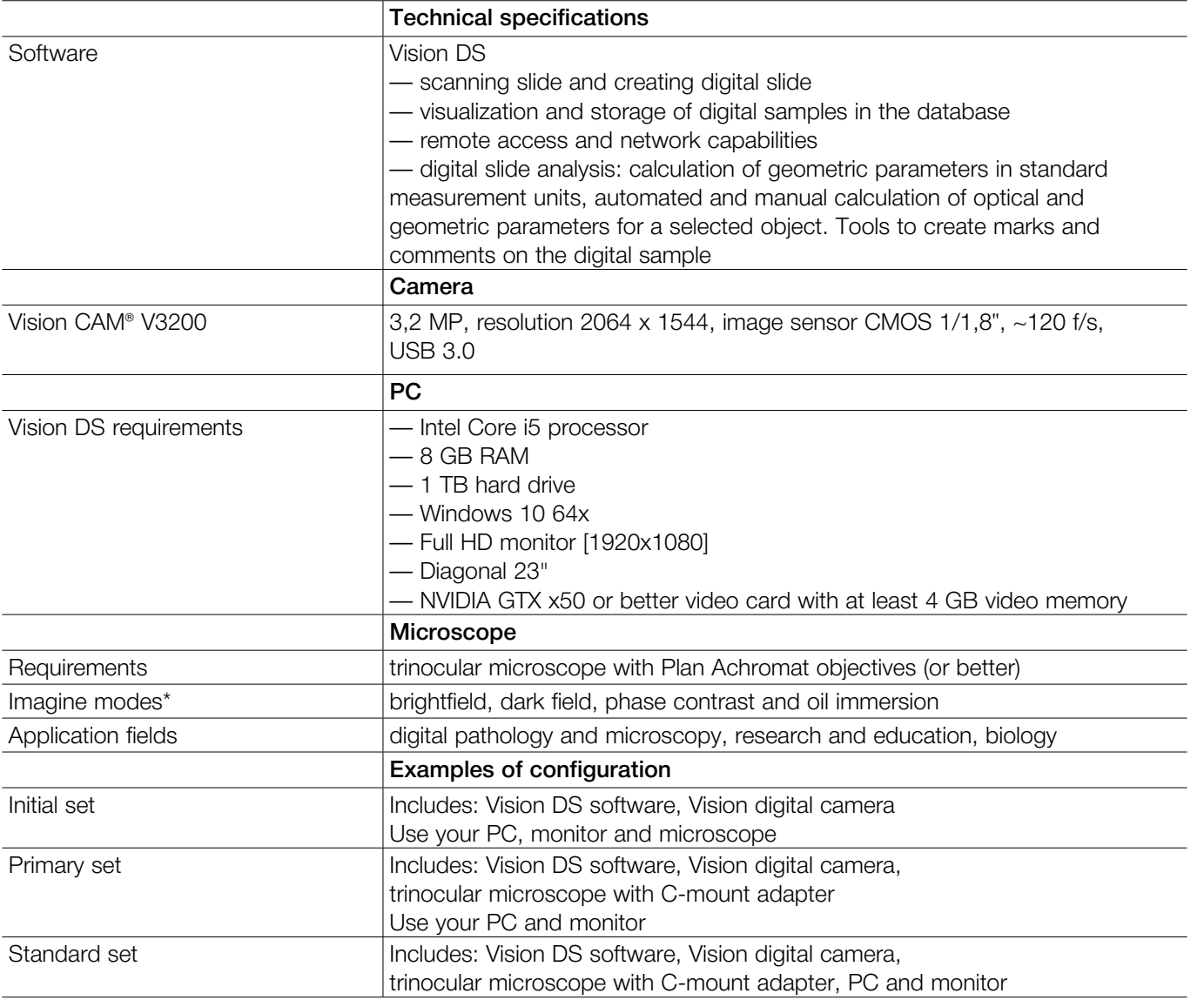

\*Depends on a model and specifications of the microscope

Please check the intended use and the registration in your local regulation. Depending on the regulations of the respective region, some products may be used for research purpose only.

We reserve the right to change specification without notice. General laboratory device, no medical claim.

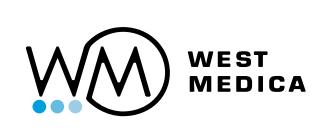

Manufacturer: West Medica Produktions- und Handels-GmbH Brown-Boveri-Straße 6, B17-1, 2351 Wiener Neudorf, Austria tel.: +43 (0) 2236 892465, fax: +43 (0) 2236 892464 vienna@westmedica.com, www.westmedica.com

For distributor

L

 $\overline{\phantom{0}}$